## **คู่มือการใช้งาน**

## ์ศูนย์ข้อมูลข่าวสารสารสนเทศตำบลนาทอน

**1.เข้าเว็บไซต์ อบต.นาทอน https://natorn.go.th/index.php**

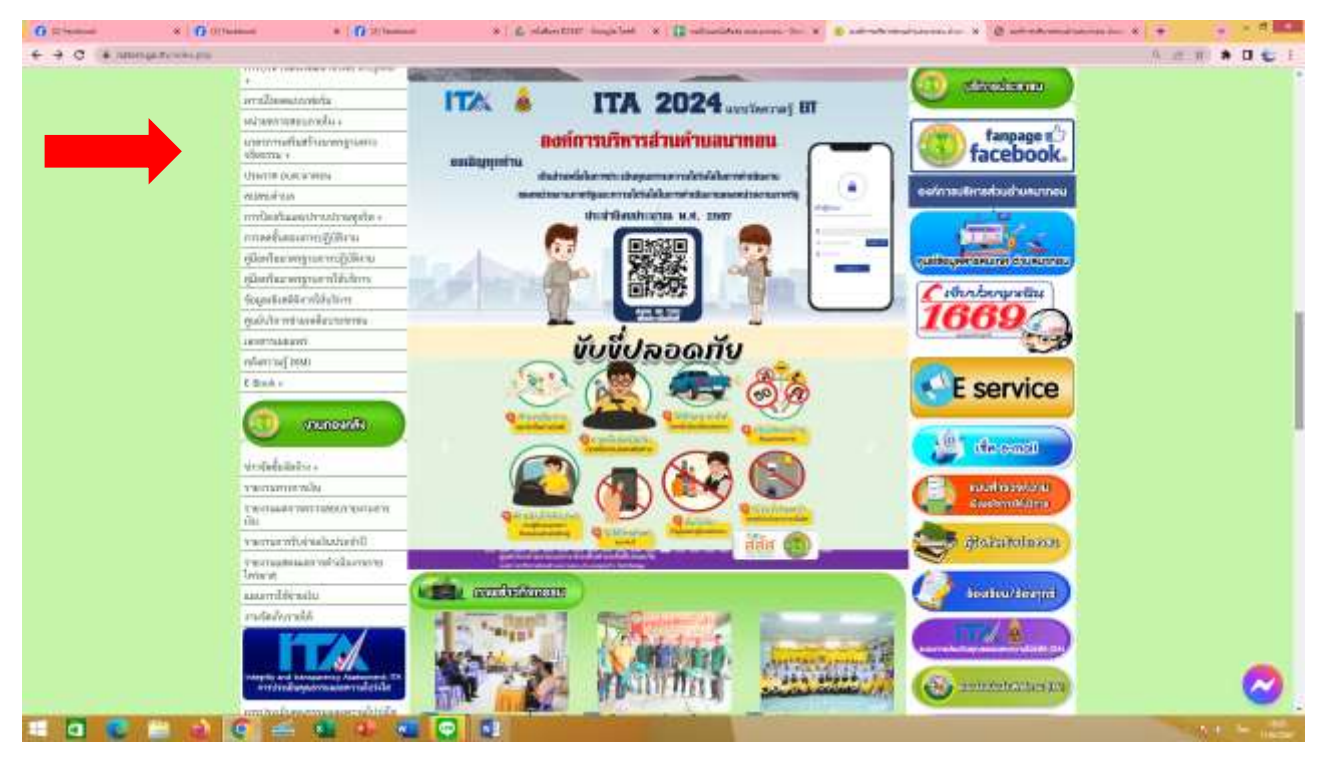

**2.เลือกเมนู ศูนย์ข้อมูลข่าวสารสารสนเทศต าบลนาทอน**

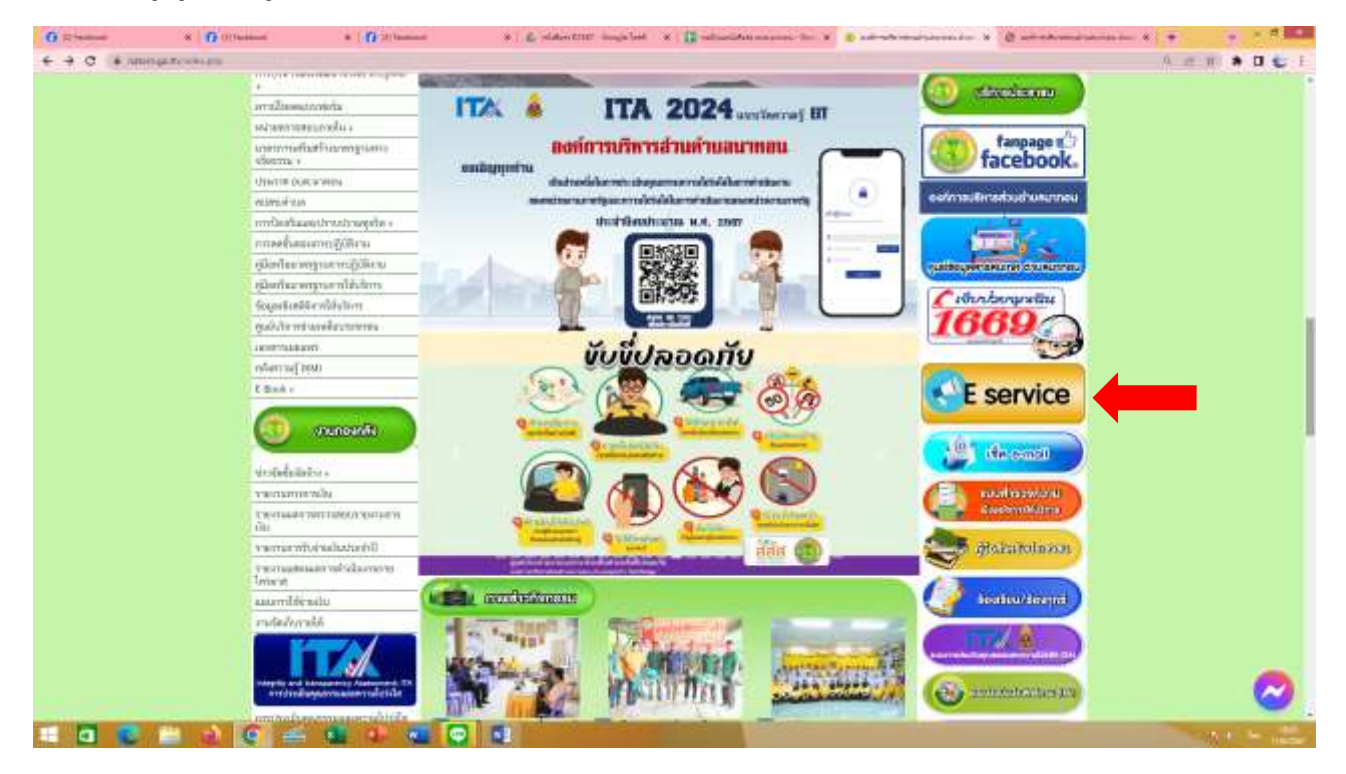

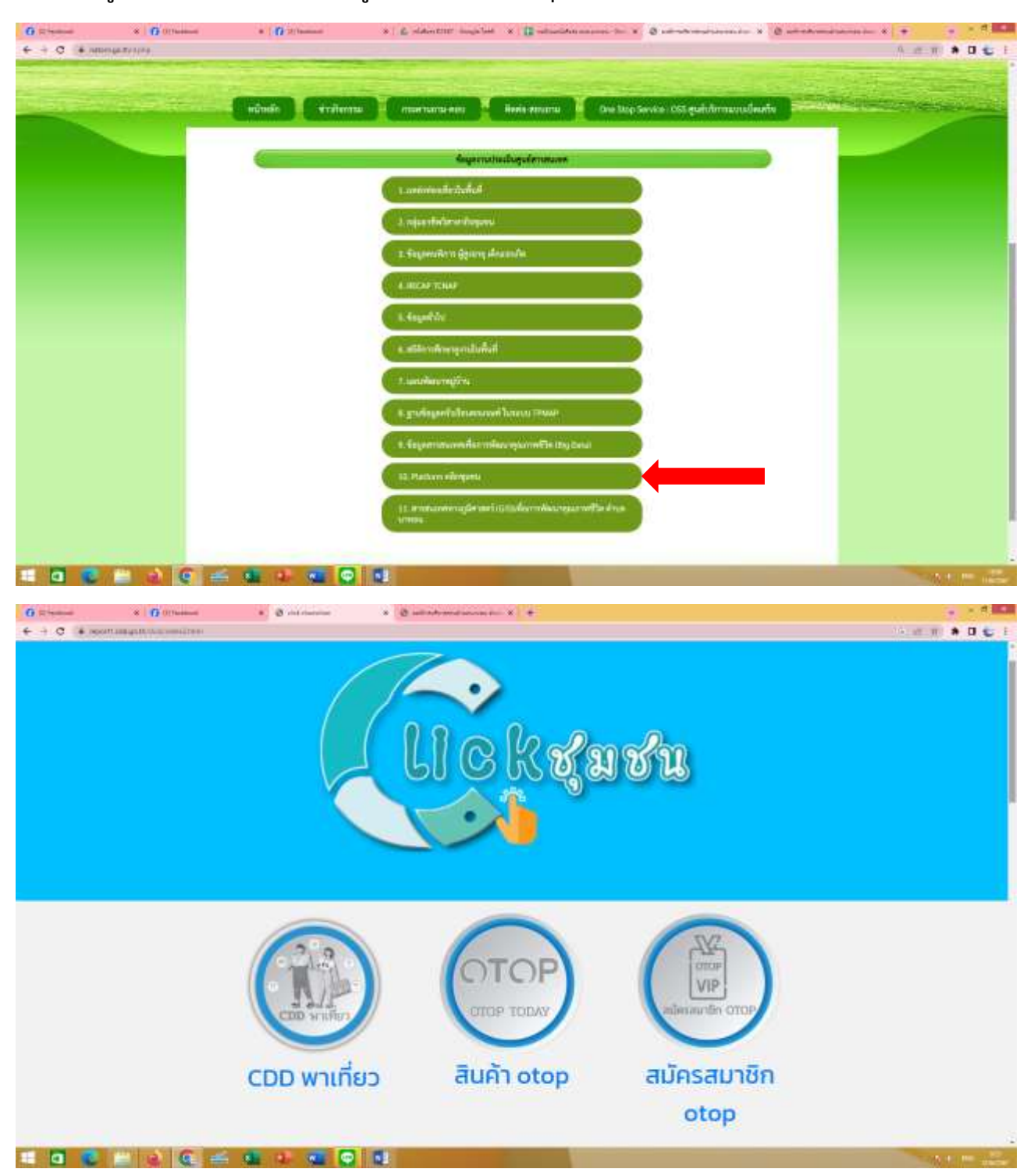

**3.เลือกเมนูที่ต้องการ >> กรณีเลือกเมนู 10 Plaform คลิกชุมชน**